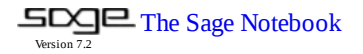

#### **FlatSurf Demo 1**

last edited Jun 10, 2016, 10:28:57 AM by admin

File...  $\bullet$  Action...  $\bullet$  Data...  $\bullet$  sage  $\bullet$  Typeset  $\Box$  Load 3-D Live  $\Box$  Use java for 3-D

**Print [Worksheet](http://localhost:8080/home/admin/14/) [Edit](http://localhost:8080/home/admin/14/edit) [Text](http://localhost:8080/home/admin/14/text) [Revisions](http://localhost:8080/home/admin/14/revisions) [Share](http://localhost:8080/home/admin/14/share) [Publish](http://localhost:8080/home/admin/14/publish)**

Save Save & quit | Discard & quit

Define the base field.

 $K \text{-}sqrt2$  = NumberField(x\*\*2 - 2, embedding=1.414)

Note that *sqrt2* now stores the actual square root of 2.

RR(sqrt2)

1.41421356237309

### **Constructing the regular octagon:**

from flatsurf.geometry.polygon import Polygons

The following is the parent for polygons with coordinates in the field K.

Remarks:

- The first vertex of our polygons is always the origin.
- All our polygons are convex.

Polygons(K)

```
polygons with coordinates in Number Field in sqrt2 with defining
polynomial x^2 - 2
```
To construct a polygon, use the parent to build the parent. Passing a list of edge vectors will produce the polygon. The edge vectors must sum to zero.

```
p = Polygons(K)([(1,0),
(sqrt2/2, sqrt2/2),
(0, 1),
(-sqrt2/2, sqrt2/2),
(-1, 0),
(-sqrt2/2, -sqrt2/2),
(0, -1),
(sqrt2/2, -sqrt2/2)
])
print(p)
   Polygon: (0, 0), (1, 0), (1/2*sqrt2 + 1, 1/2*sqrt2), (1/2*sqrt2 + 1,
   1/2*sqrt2 + 1), (1, sqrt2 + 1), (0, sqrt2 + 1), (-1/2*sqrt2, 1/2*sqrt2 +
   1), (-1/2*sqrt2, 1/2*sqrt2)
```
p.plot()

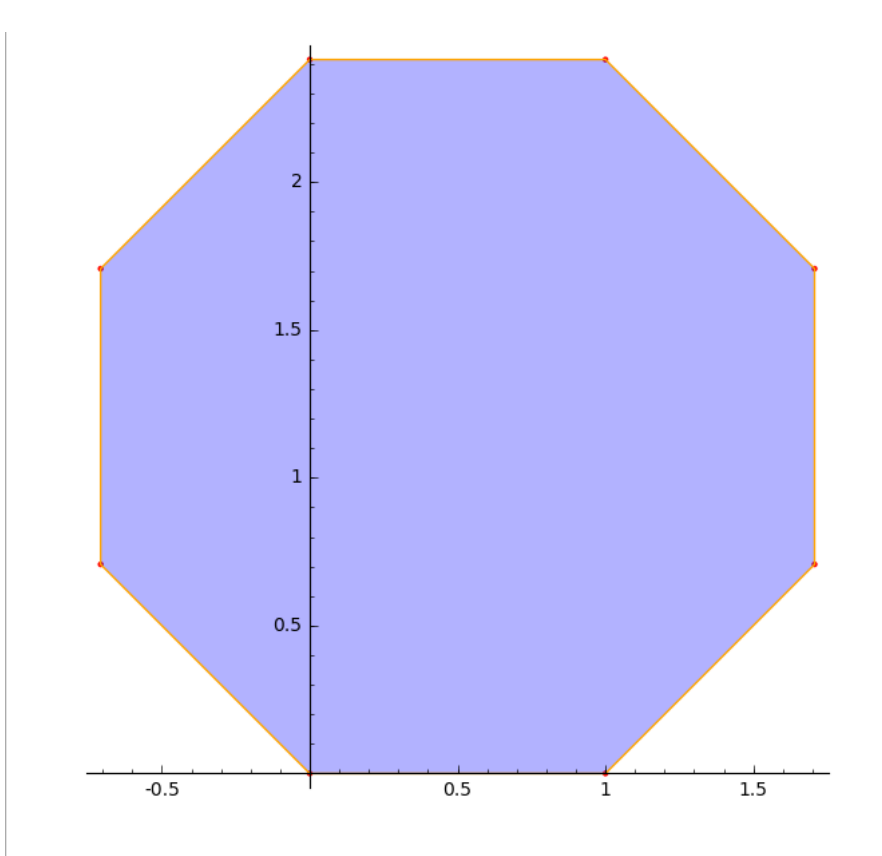

## **Defining a translation surface**

A translation surface is a gluing of one or more polygons with edge identifications glued by translation.

We will construct the octagon with opposite edges identified. Edges of our polygons are indexed by  $[0, 1, 2, \ldots, n-1]$  where n is the number of sides of the polygon. An edge of a polygon is indexed by a pair  $(p, e)$  where  $p$  is a polygon index and  $e$  is an edge index.

The gluings are specified as a list of pairs of edges of polygons. For example we want to the bottom edge  $(0, 0)$  to the top edge  $(0, 4)$ .

from flatsurf import \*

Define a surface built from polygons with vertices in  $K^2$ .

surface = Surface\_list(K)

We add the polygon p to the surface. It gets a label, in this case 0.

surface.add\_polygon(p)

 $\theta$ 

We now glue the edges together. The line below says "glue edge e of polygon 0 to edge e+4 of polygon 0."

for e in range(4): surface.change\_edge\_gluing(0,e,0,e+4)

We want to view the surface we built as a translation surface.

s=TranslationSurface(surface)

Run some tests to make sure the surface is okay.

TestSuite(s).run(verbose=True)

```
running ._test_base_label() . . . pass
running . test base ring() . . . pass
running ._test_category() . . . pass
running ._test_edge_matrix() . . . pass
running ._test_gluings() . . . pass
running ._test_not_implemented_methods() . . . pass
running ._test_override() . . . pass
running ._test_pickling() . . . pass
running ._test_polygons() . . . pass
```
## **Graphical surfaces:**

A graphical surface is a version of a surface which stores some extra data that can be used to draw the surface.

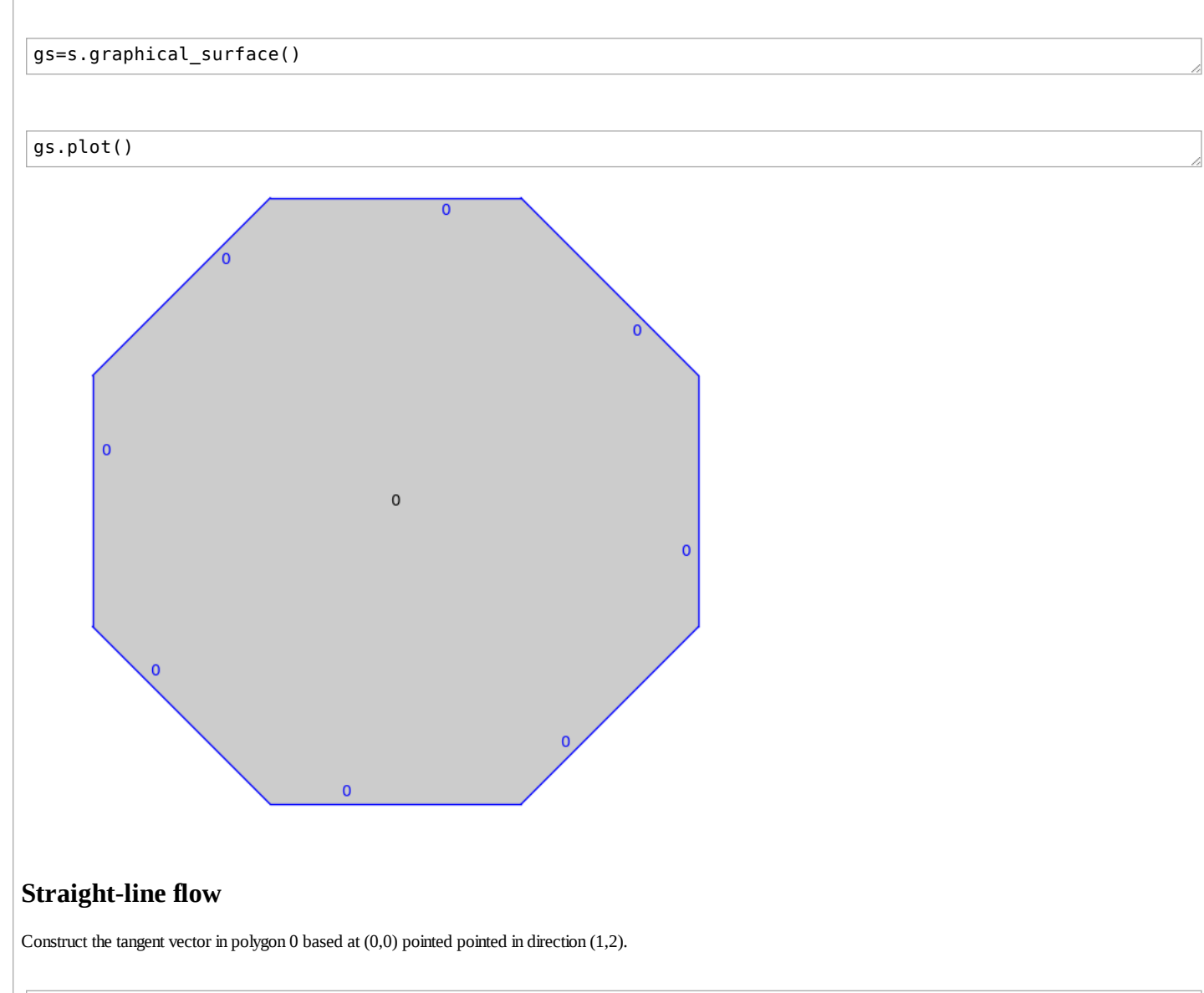

```
v=s.tangent_vector(0,(0,0),(1,2))
print(v)
```
SimilaritySurfaceTangentVector in polygon 0 based at (0, 0) with vector

# (1, 2)

You can convert the tangent vector to a StraightLineTrajectory, which is a finite list of intersections of the straight-line trajectory with the polygons defining the surface.

traj=v.straight\_line\_trajectory()

print traj

```
Straight line trajectory made of 1 segments from (0, 0) in polygon 0 to
(1/3*sqrt2 + 2/3, 2/3*sqrt2 + 4/3) in polygon 0
```
#### gs.plot()+traj.graphical\_trajectory(gs).plot()

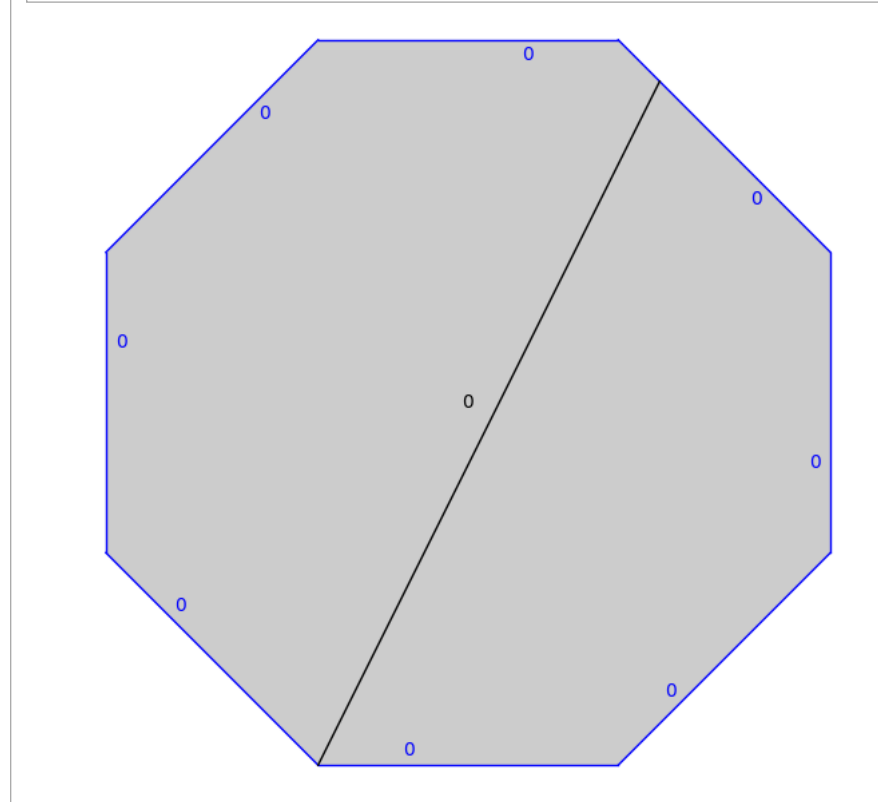

The *flow(n)* method constructs the next *n* segments obtained by straight-line flowing forward and intersecting with the provided polygons. It will just stop if a singularity is hit.

```
traj.flow(100)
print(traj)
print("It has length: "+str(traj.combinatorial_length()))
```

```
Straight line trajectory made of 17 segments from (0, 0) in polygon 0 to
(0, \sqrt{sqrt2} + 1) in polygon 0
It has length: 17
```
traj.is\_saddle\_connection()

True

We can draw a picture of this saddle connection by converting it to a GraphicalStraightLineTrajectory.

gtraj = traj.graphical\_trajectory(gs)

gs.plot()+gtraj.plot()

evaluate

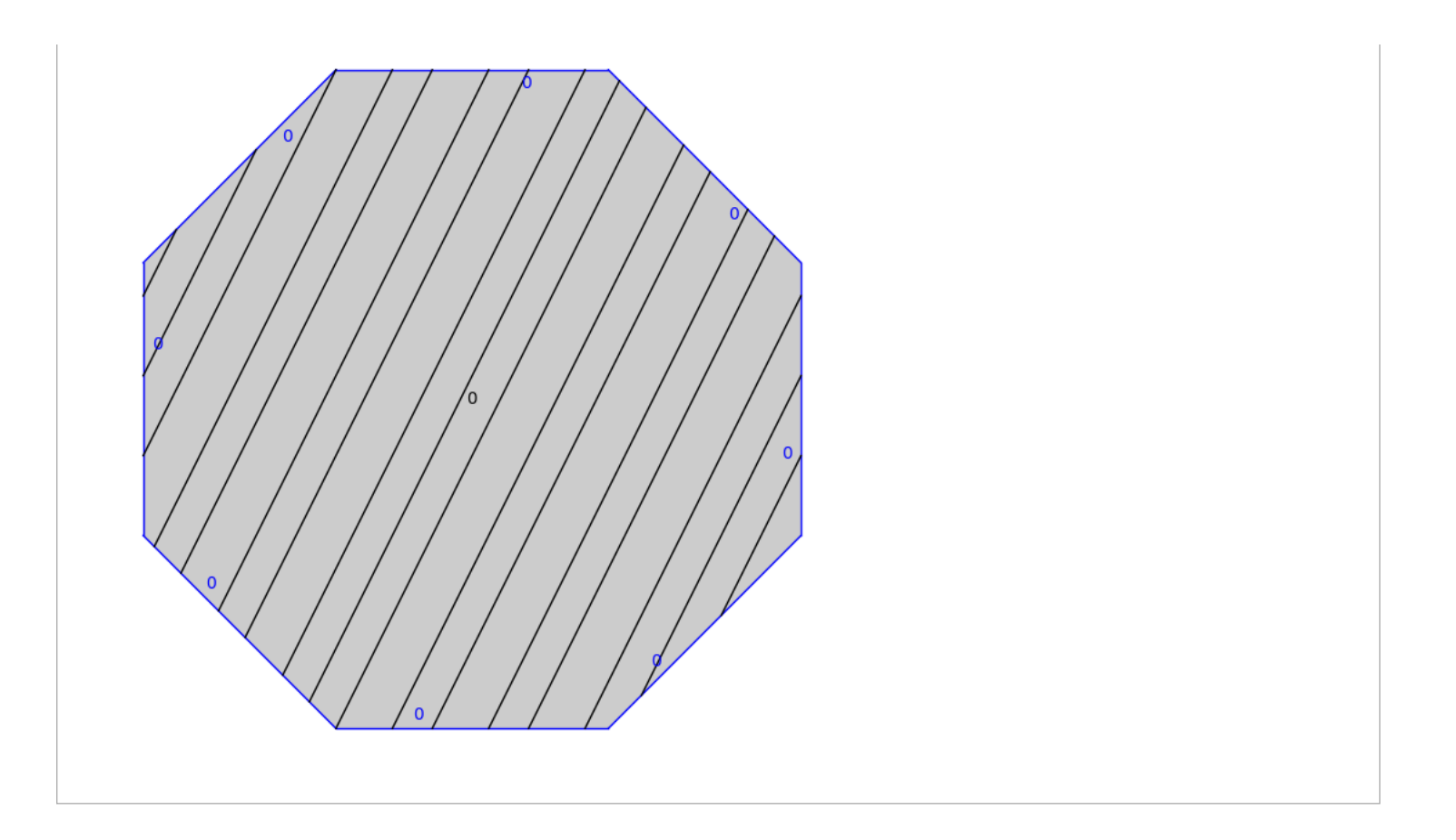